## Skrócona instrukcja obsługi GPON ONT HALNY HL-1GE

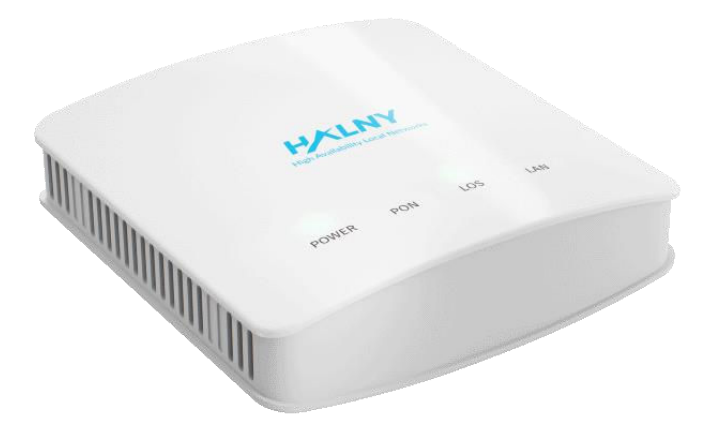

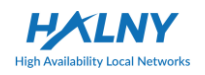

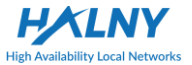

## **1 Wskazówki bezpieczeństwa**

#### **1.1 Kontrola bezpieczeństwa**

Przed instalacją urządzenia przeczytaj poniższe zasady.

#### **1.1.1 Bezpieczeństwo elektryczne**

- ⚫ Upewnij się, że w pobliżu nie ma łatwopalnych, przewodzących lub wilgotnych przedmiotów. Sprawdź, czy przewody nie są zużyte i czy inne urządzenia elektryczne są położone stabilnie,
- ⚫ Sprawdź czy prąd zmienny / stały zasilający znajduje się w dopuszczalnym zakresie urządzenia, czy polaryzacja stałego prądu jest poprawna, czy uziemienie jest podłączone poprawnie.

#### **1.1.2 Położenie urządzenia**

- ⚫ Ponieważ działające urządzenie łatwo generuje ciepło, upewnij się, że miejsce w którym urządzenie będzie się znajdować, jest dobrze wentylowane,
- ⚫ Upewnij się, że na urządzenie nie padają promienie słoneczne, nie kładź urządzenia na obudowie komputera,
- ⚫ Trzymaj urządzenie z dala od ognia i wody,
- ⚫ Sprawdź, czy wtyczka zasilająca jest dostępna. Zakres fluktuacji napięcia wejściowego musi być mniejsza niż 10 %. Wtyczka zasilająca zasilacza nie powinna być wpięta do gniazdka z innym urządzeniem takim jak np. suszarka, żelazko, zamrażarka.

## **1.2 Uwagi bezpieczeństwa**

- ⚫ Przed użyciem urządzenia, uważnie przeczytaj skróconą instrukcję obsługi,
- ⚫ Zanotuj wszystkie uwagi ze skróconej instrukcji obsługi,
- ⚫ Nie używaj innych akcesoriów, które nie zostały dołączone do urządzenia bez wcześniejszej zgody producenta, może to powodować zapalenie lub uszkodzenie urządzenia,
- ⚫ Użyj zasilacza dołączonego w pudełku z urządzeniem,
- ⚫ Nie kładź innych przedmiotów na urządzeniu,
- ⚫ Utrzymuj urządzenie suche, dobrze wentylowane i czyste,
- ⚫ Podczas burzy odepnij wtyczkę zasilającą urządzenie oraz inne połączenia przewodowe, by zapewnić ochronę przeciwprzepięciową urządzenia,

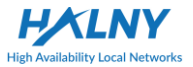

#### **HALNy HL-1GE** Skrócona instrukcja

- ⚫ Czyść urządzenie używając suchej miękkiej ścierki zamiast płynów lub spryskiwaczy, wyłącz urządzenie przed czyszczeniem,
- ⚫ Wyłącz urządzenie jeżeli nikt z niego nie korzysta,
- ⚫ Utrzymuj czysty otwór wentylacyjny, zapobiegaj wpadaniu obiektów do wnętrza urządzenia, może to powodować przepięcia, przyszłe uszkodzenia lub zapalenie urządzenia, nie rozpryskuj płynów na powierzchni urządzenia,
- ⚫ Nie otwieraj urządzenia zwłaszcza, gdy jest włączone,
- ⚫ Przed wpięciem lub wypięciem wtyczki zasilania upewnij się, że urządzenie jest wyłaczone.
- ⚫ Uważaj, gdy odpinasz zasilanie, transformator może być gorący,
- ⚫ Zasłoń interfejs optyczny zatyczką światłowodową, gdy nie jest on używany, zapobiegając bezpośredniemu kontaktowi oczu z światłem lasera emitowanym z interfejsu optycznego. W celu ochrony oczu noś okulary bezpieczeństwa jeśli to możliwe.

# **Uwaga:**

**Przeczytaj uważnie powyższe środki bezpieczeństwa przed użyciem urządzenia. Użytkownik bierze pełną odpowiedzialność za jakiekolwiek wypadki spowodowane używaniem urządzenia niezgodnie z powyższą instrukcją.**

## **2 Podsumowanie**

Ten rozdział opisuje główne funkcje i strukturę urządzenia **HALNy HL-1GE**.

## **2.1 Cechy i funkcje**

- ⚫ Wspierane przędkości:1.25Gbps (wysyłanie) i 2.5Gbps (pobieranie),
- ⚫ Duża łatwość konserwacji. Stany wskaźników LED, ułatwiają rozwiązywanie problemów,
- Duży zasięg transmisii do 20 km.

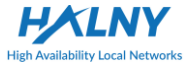

## **2.2 Przedni i tylny panel**

Opis przedniego oraz tylnego panelu GPON ONU wygląda następująco.

#### **2.2.1 Przedni panel**

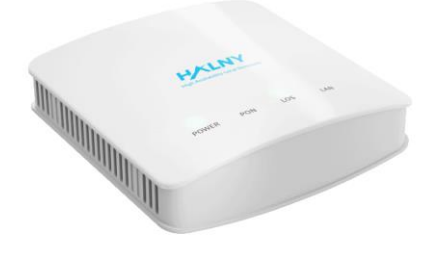

Rys. 1 Panel przedni

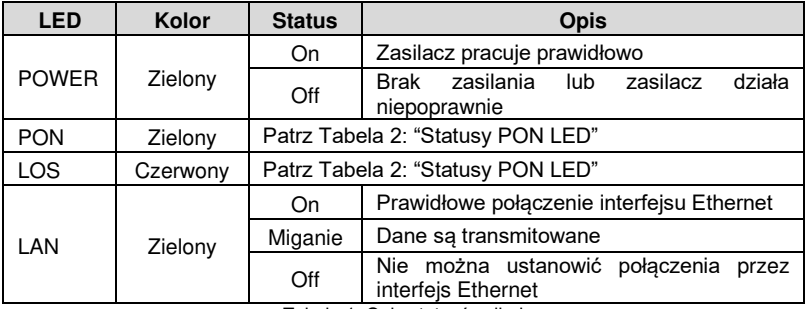

Tabela 1. Opis statusów diod

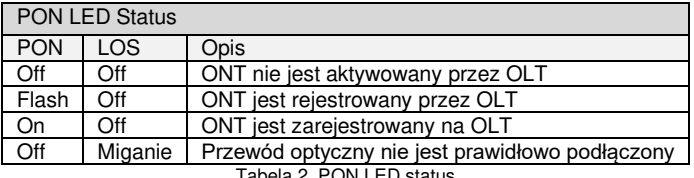

Tabela 2. PON LED status

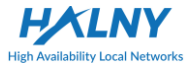

#### **2.2.2 Tylny panel**

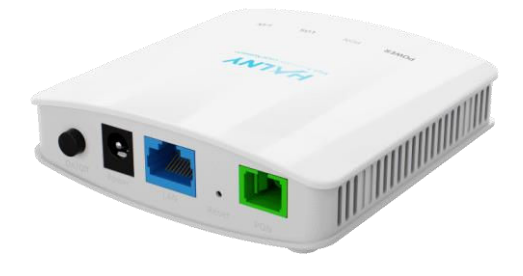

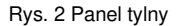

Opis tylnego panelu ONU:

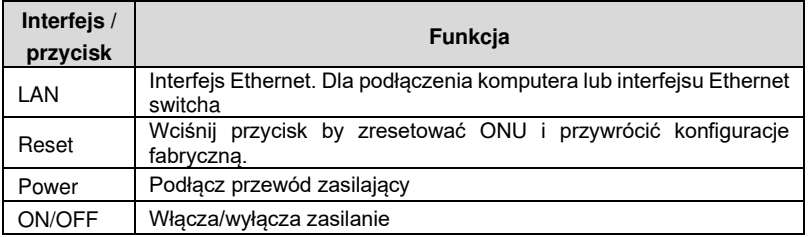

Tabela 3.Opis portów panelu tylnego

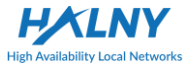

## **3 Instalacja ONU**

Ten rozdział opisuje wymagane czynności przed pierwszym użyciem urządzenia.

#### **3.1 Zastosowanie w sieci FTTH**

Link optyczny doprowadzony do domu (FTTH oznacza instalacje ONU w mieszkaniu lub budynku przedsiębiorczym). OLT jest położony w centralnym punkcie. ONU może być zainstalowane w domu użytkownika i może rozesłać sygnał użytkownikom przez interfejs Ethernet według ich wymagań. OLT jest połączony z ONU za pomocą światłowodu - jeden nadawca(OLT) wielu odbiorców (ONU) - jak na rysunku poniżej.

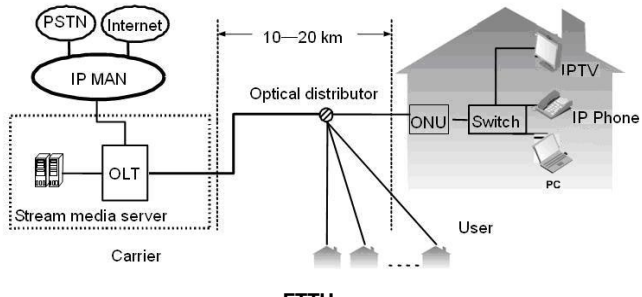

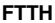

## **Uwaga**:

ONU może być umieszczone w pokoju lub w korytarzu. Ponieważ instalacja urządzenia i okablowania jest relatywnie złożona, pozwól profesjonalnym inżynierom rozmieścić je zgodnie z wymaganiami. Niniejsza instrukcja opisuje przykładową procedurę instalacji urządzenia w domu.

## **3.2 Przygotowania instalacyjne**

Interfejs Ethernet Twojego komputera podłącz do interfejsu Ethernet ONU. Przed wpięciem go do ONU, upewnij się, że adapter Ethernet jest już wpięty do komputera.

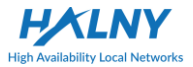

#### **3.3 Połączenie ONU**

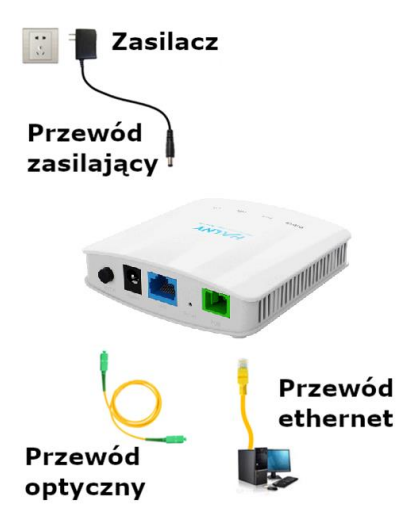

#### **3.3.1 Połączenie przewodu internetowego**

- **punkt 1** Użyj jednego końca przewodu internetowego do połączenia interfejsu Ethernet do komputera.
- **punkt 2** Użyj drugiego końca kabla internetowego do połączenia interfejsu Ethernet tylnego panelu urządzenia **HALNy HL-1GE**.

#### **3.3.2 Połączenie światłowodu**

## **Uwaga:**

- ⚫ Gdy światłowód nie jest używany, należy zasłonić interfejs optyczny ONU oraz przewód optyczny zakryć zatyczką, zapobiegając przed zabrudzeniami np.: kurzem, tłuszczem lub kontaktem z wodą, która może dostać się na ferrulę i interfejs optyczny urządzenia.
- ⚫ Jeśli link optyczny musi być sztywno przymocowany/zwinięty w celu wykonania okablowania, nie należy związywać go zbyt mocno, żeby zapobiec łamaniu się linku, które może prowadzić do dalszych uszkodzeń światłowodu.

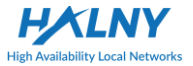

#### **3.2.3 Połączenie zasilacza i przewodu zasilającego**

- ⚫ Połącz wyjście zasilacza dołączonego do opakowania urządzenia do wejścia zasilania w urządzeniu ONU.
- ⚫ Podłącz jeden koniec przewodu zasilającego podłączonego do urządzenia do wyjścia zasilacza. Podłącz drugi koniec przewodu zasilającego do gniazdka.
- ⚫ Sprawdź, czy dioda zasilania jest włączona. Jeśli tak, zasilacz działa poprawnie. Jeśli nie, sprawdź czy przewód zasilający i zasilacz są połączone prawidłowo.

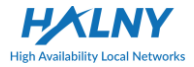

## **4 Rozwiązywanie problemów**

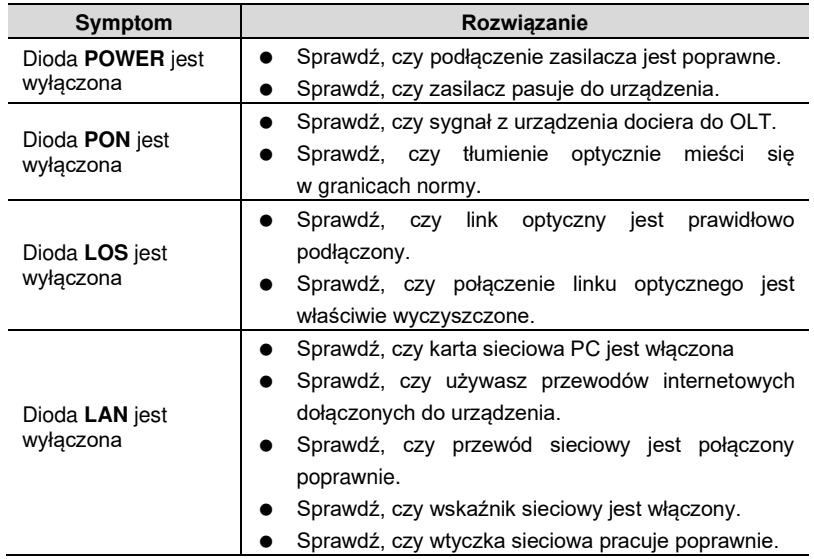

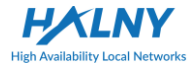

## **5 Specyfikacja techniczna**

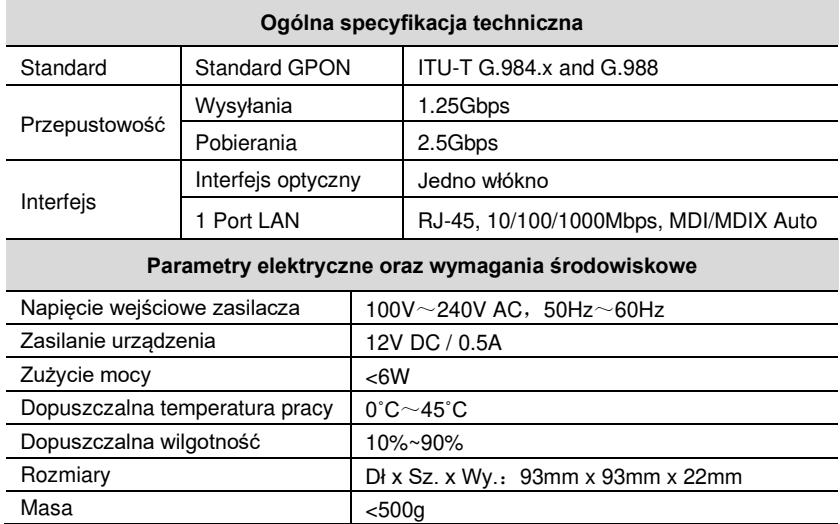

## **Akronimy i skróty**

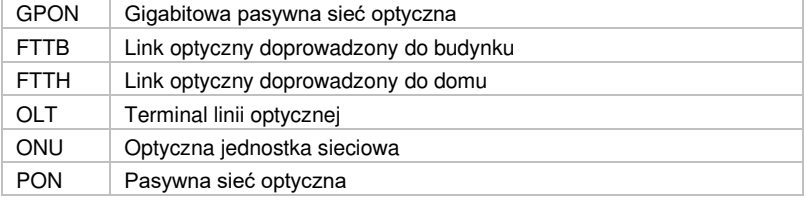

## **Dodatkowe informacje**

#### **Deklaracja zgodności (CE)**

*Niniejszym deklaruje się, że produkt o następujących oznaczeniach: HL-1GE, spełnia wymagania dyrektywy: 2014/30/EU. Deklaracja zgodności CE dla produktów jest spełniona tylko, jeżeli instalacja jest przeprowadzana zgodnie z instrukcją i dokumentacją. Wszelkie odchylenia od specyfikacji lub zmiany podczas instalacji są naruszeniem wymagań CE. W takich przypadkach deklaracja zgodności jest nieważna i importer nie bierze za to odpowiedzialności. Cała odpowiedzialność natychmiast spada na osobę, która dokonała nieuprawnionych zmian. Cały dokument deklaracji zgodności jest dostępny u importera (kontakt poniżej).* 

#### **Deklaracja CE i szczegółowe warunki gwarancji:**

[www.halny.com](http://www.halny.com/)

#### **Dane importera:**

FIBRAIN Sp. z o.o 36-062 Zaczernie 190F (POLAND) info@fibrain.pl

*Informacje przedstawione przez firmę HALNy Networks uważa się za dokładne i zaufane. Jednakże, firma HALNy Networks nie ponosi żadnej odpowiedzialności za ich używanie, ani za jakiekolwiek naruszenia patentów lub innych praw osób trzecich, które mogą być spowodowane przez ich użycie. Nie przyznaje się domniemanej lub innej licencji w ramach jakiegokolwiek patentu lub praw patentowych producenta. Producent zastrzega sobie prawo do zmiany specyfikacji w każdym czasie bez konieczności informowania.*

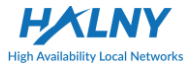

## **Recykling**

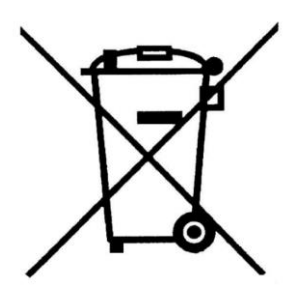

Na tym produkcie widnieje symbol selektywnej segregacji zużytego sprzętu elektrycznego i elektronicznego (WEEE). Oznacza to, że z produktem tym należy postępować zgodnie z europejską dyrektywą 2012/19/UE w celu jego recyklingu lub demontażu. Pozwoli to na zminimalizowanie negatywnych skutków dla

środowiska i zdrowia ludzi wynikających z możliwości obecności w sprzęcie niebezpiecznych: substancji, mieszanin oraz części składowych. Użytkownik ma możliwość oddania swojego produktu właściwej organizacji zajmującej się recyklingiem, do punktów zbiórki WEEE lub dystrybutorowi (zgodnie z przepisami lokalnymi).